Before you set up and operate your Dell™ TV, see the safety instructions in the Product Information Guide. When setting up the TV, do not tilt the TV, try to adjust the base, or lay the TV face down.

#### CAUTION:

#### Use the connectors and cables to connect devices such as a DVD player, VCR, or a cable TV box. For more information about the connectors, see your Owner's Manual.

Utilisez les connecteurs et les câbles pour raccorder des périphériques tels que lecteur de DVD, magnétoscope ou récepteur réseau câblé. Pour plus d'informations sur les connecteurs, reportez-vous au Manuel d'utilisation.

Use los conectores y cables para conectar dispositivos como un reproductor de DVD o de vídeo o un descodificador de cable. Para obtener más información acerca de los conectores, consulte el Manual del propietario. Use los conectores y cables para conectar dispositivos como un reproductor de DVD o de vídeo o un descodificador de cable. Para obtener más información acerca de los conectores, consulte el Manual del propietario.

1

### Connect the power cable.

Branchez le câble d'alimentation.

Conecte aquí el cable de alimentación.

#### Connect a device such as a DVD player, VCR, or cable TV box using a composite cable.

Raccordez un périphérique tel qu'un lecteur de DVD, un magnétoscope ou un récepteur réseau câblé à l'aide d'un câble composite.

Conecte aquí dispositivos tipo reproductor de DVD, VCR o receptor de televisión por cable, utilizando un cable compuesto.

#### Connect a device such as a DVD player using the HDMI cable.

Raccordez un périphérique tel qu'un lecteur de DVD à l'aide du câble HDMI.

Conecte aquí un dispositivo tipo reproductor de DVD, utilizando un cable HDMI.

# Setting up Your Dell™ W4200 42" Plasma TV Configuration du téléviseur Plasma Dell™ W4200 106 cm

#### Connect your antenna or cable TV box using the NTSC or ATSC connector. NOTE: The ATSC connector is only available on the 4200HD.

Raccordez votre antenne ou votre récepteur réseau câblé à l'aide du connecteur NTSC ou ATSC. REMARQUE : le connecteur ATSC est disponible uniquement sur le 4200HD.

Conecte aquí la antena o el receptor de televisión por cable, utilizando un conector NTSC o

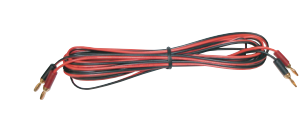

ATSC. NOTA: el conector ATSC sólo está disponible para el modelo 4200HD.

#### Connect a device such as a DVD player, VCR, or cable TV box using S-Video and audio cables.

Raccordez un périphérique tel qu'un lecteur de DVD, un magnétoscope ou un récepteur réseau câblé à l'aide des câbles audio et S-vidéo.

Conecte aquí dispositivos tipo reproductor de DVD, VCR o receptor de televisión por cable, utilizando el cable S-vídeo y el cable de sonido.

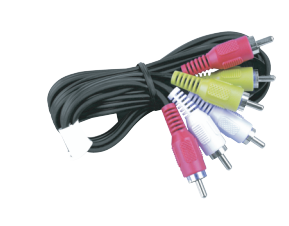

### Connect speakers using speaker wires.

Raccordez les haut-parleurs à l'aide de fils de hautparleurs.

Conecte aquí los altavoces utilizando los cables para altavoz.

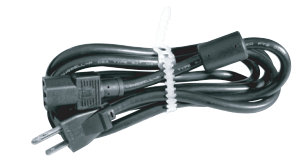

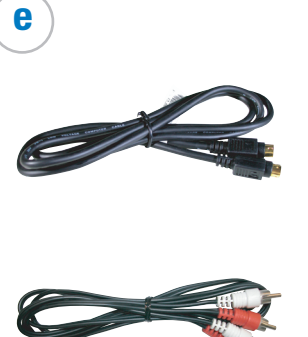

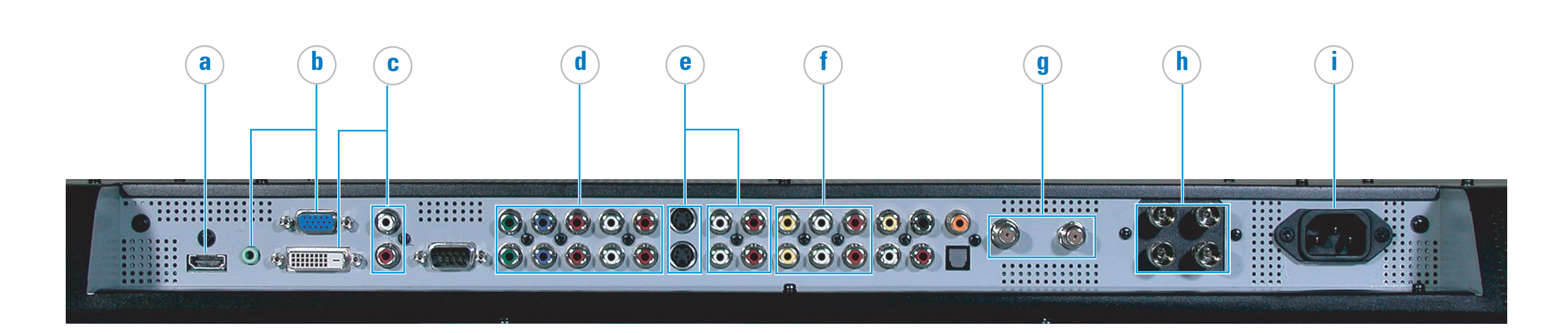

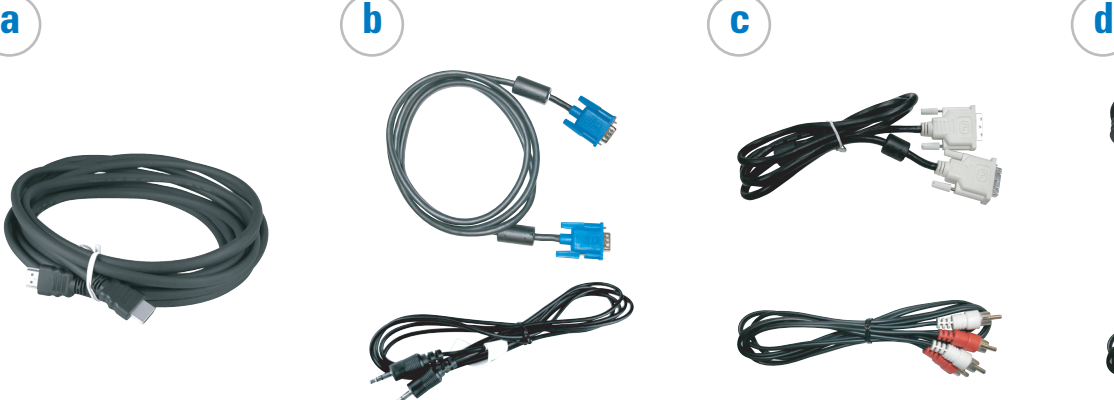

Package Contents: remote control (1) / AAA batteries (2) / power cord (1) / coaxial cable (1) / documentation. To order additional cables or accessories, contact Dell. Contenu du coffret : télécommande (1) / piles AAA (2) / cordon d'alimentation (1) / câble coaxial (1) / documentation. Pour commander des câbles ou accessoires supplémentaires, contactez Dell. Contenido del paquete: mando a distancia (1) / pilas de tipo AAA (2) / cable de alimentación (1) / cable coaxial (1) / documentación. Para encargar cables o accesorios complementarios, póngase en contacto con Dell.

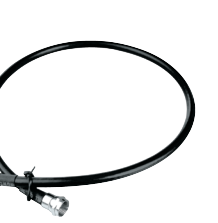

f  $(\mathbf{g})$   $(\mathbf{h})$  (i

# Configuración del televisor de plasma Dell™ W4200 de 42 pulgadas

#### Avant de configurer et d'utiliser votre TV Dell™, lisez attentivement les consignes de sécurité du Guide d'informations du produit. Consultez également votre Manuel d'utilisation PRÉCAUTION :

pour obtenir la liste complète des

fonctions.

Antes de configurar y poner en funcionamiento el televisor Dell™ consulte las instrucciones de seguridad de la Guía de información del producto. Además, consulte el Manual del propietario para ver la lista completa de características.

## PRECAUCIÓN:

#### Connect a device such as a DVD player, VCR, or cable TV box using component and audio cables.

Raccordez un périphérique tel qu'un lecteur de DVD, un magnétoscope ou un récepteur réseau câblé à l'aide des câbles composant et audio.

Conecte aquí dispositivos tipo reproductor de DVD, VCR o receptor de televisión por cable, utilizando el cable de componente y el cable de sonido.

#### Connect a device such as a DVD player or cable TV box using the DVI and audio cables.

Raccordez un périphérique tel qu'un lecteur de DVD ou un récepteur réseau câblé à l'aide des câbles DVI et audio.

Conecte aquí dispositivos tipo reproductor de DVD, VCR o receptor de televisión por cable, utilizando el cable DVI y el cable de sonido.

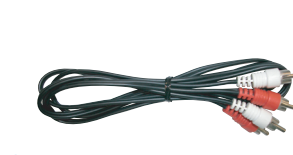

### Connect a computer using a VGA and an audio cable.

Raccordez un ordinateur à l'aide d'un câble VGA et d'un câble audio.

Conecte aquí un ordenador utilizando una pantalla VGA y un cable de sonido.

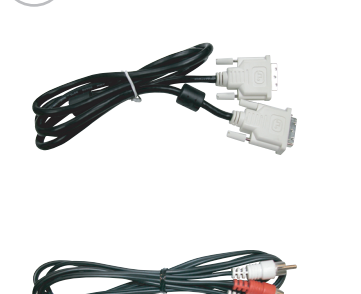

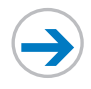

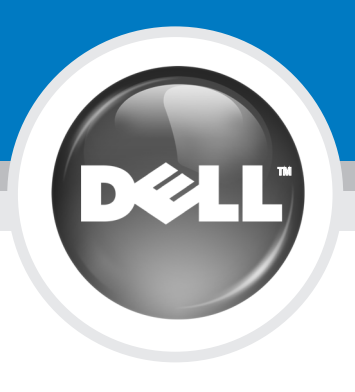

# Setting up Your Dell™ W4200 42" Plasma TV

Configuration du téléviseur Plasma Dell™ W4200 106 cm Configuración del televisor de plasma Dell™ W4200 de 42 pulgadas

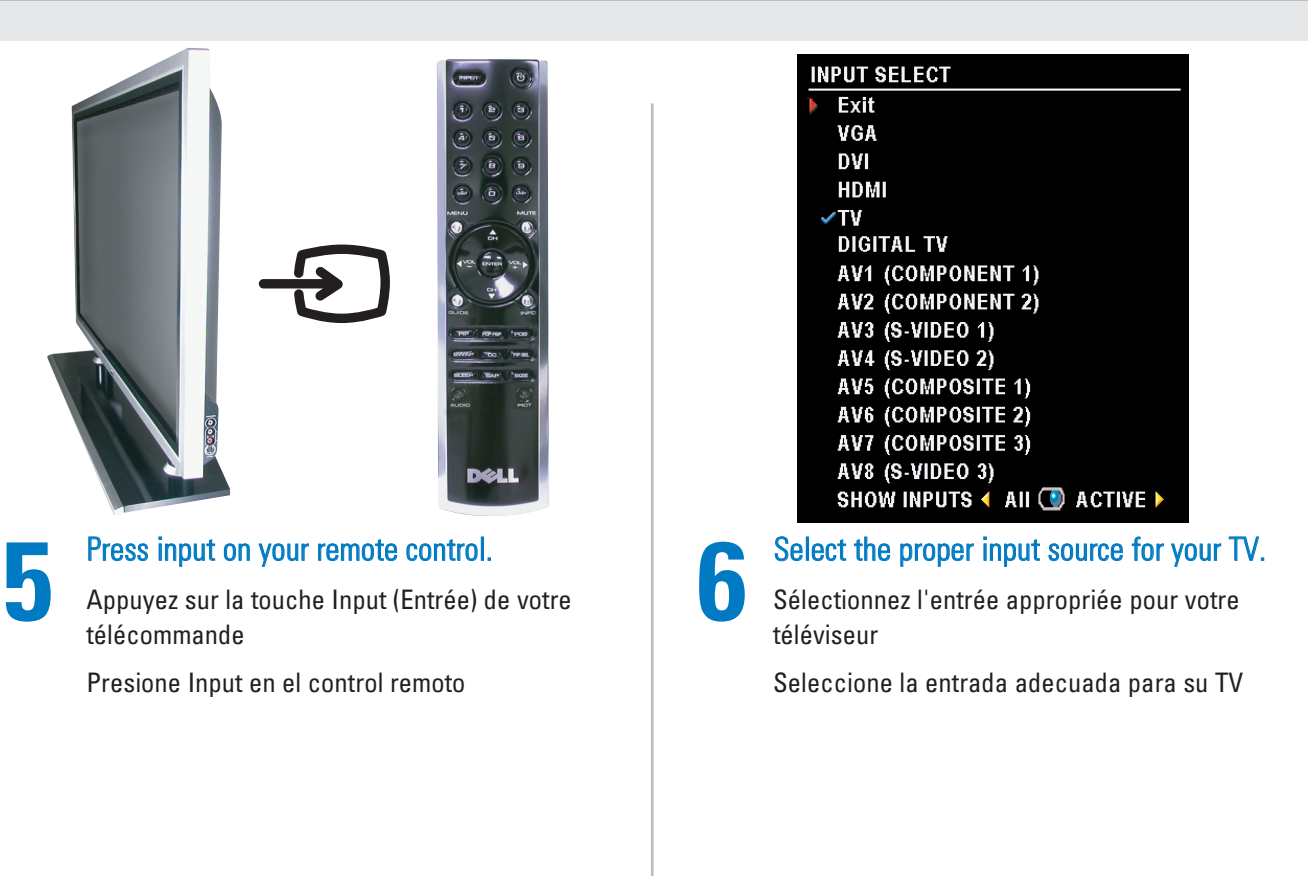

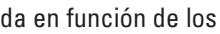

# Additional tips for setting up and using your Dell™ W4200 42" Plasma TV

Conseils supplémentaires pour configurer et utiliser votre téléviseur Plasma Dell™ W4200 106 cm

Sugerencias adicionales para configurar y usar el televisor de plasma Dell™ W4200 de 42 pulgadas

To access the on-screen-display (OSD) and adjust the settings for your TV, including selecting the correct input source, press Menu on the remote control. For additional information about the OSD, see your Owner's Manual.

Pour accéder à l'affichage à l'écran (OSD) et régler les paramètres de votre téléviseur, afin notamment de sélectionner la source d'entrée appropriée, appuyez sur la touche Menu de la télécommande. Pour plus d'informations sur l'affichage à l'écran, reportez-vous au Manuel d'utilisation.

Para obtener acceso al menú en pantalla (OSD) y ajustar la configuración de su televisor, incluida la selección de la entrada correcta, presione Menu en el control remoto. Para obtener información adicional acerca del OSD, consulte el Manual del propietario.

Select the proper input source based on which connectors you used. HDMI — HDMI connector VGA — VGA connector DVI — DVI connector TV — NTSC connector DIGITAL TV — ATSC connector (W4200 HD only) AV1 — Component video AV2 — Component video AV3 — S-Video AV4 — S-Video AV5 — Composite video AV6 — Composite video AV7 — Composite video on the side of the TV AV8 — S-Video on the side of the TV

Seleccione la entrada adecuada en función de los conectores que utilice. HDMI - conector HDMI VGA - conector VGA DVI - conector DVI TV - conector NTSC TV DIGITAL - conector ATSC (sólo en el modelo W4200 HD) AV1 - vídeo componente AV2 - vídeo componente AV3 - S-vídeo AV4 - S-vídeo AV5 - vídeo compuesto AV6 - vídeo compuesto AV7 - vídeo compuesto a un lado del televisor AV8 - S-vídeo a un lado del televisor

Sélectionnez l'entrée appropriée en fonction des connecteurs utilisés. HDMI - connecteur HDMI VGA - connecteur VGA DVI - connecteur DVI TV - connecteur NTSC TV NUMÉRIQUE - connecteur ATSC (W4200 HD uniquement) AV1 - vidéo composant AV2 - vidéo composant AV3 - S-Vidéo AV4 - S-Vidéo AV5 - vidéo composite AV6 - vidéo composite AV7 - vidéo composite sur le côté du téléviseur AV8 - S-vidéo sur le côté du téléviseur

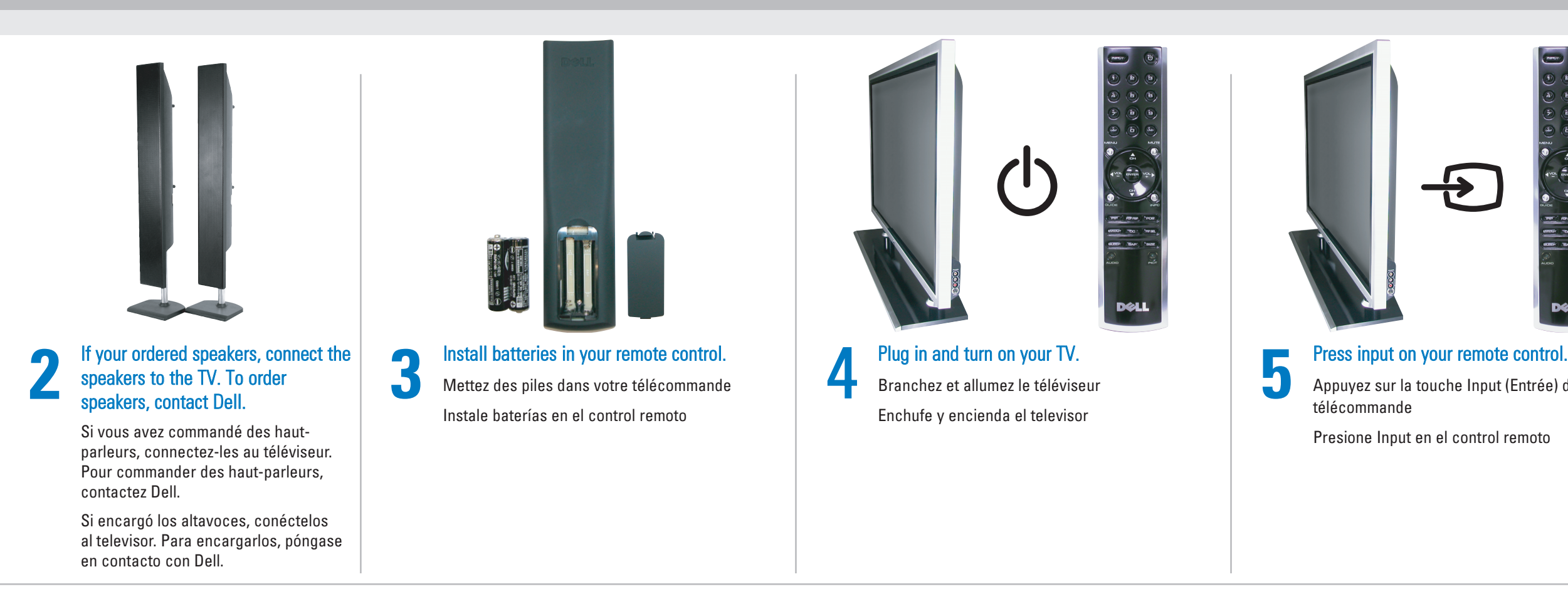

If you are using the TV (NTSC connector) or the Digital TV (ATSC connector) input source, you can preset the viewable channels. Go to the Main Menu, select Setup, select Channel Setup, and then select Channel Search. If you have a W4200HD TV and you are using the NTSC connector and the ATSC connector, you need to preset the viewable channels for both the Digital TV and the TV input source.

Si vous utilisez l'entrée TV (connecteur NTSC) ou TV numérique (connecteur ATSC), vous pouvez prérégler les chaînes visibles. Accédez au Menu principal et sélectionnez Configur, Configuration chaînes, puis Recherche chaînes. Si vous possédez le téléviseur W4200HD et utilisez les connecteurs NTSC et ATSC, vous devez prérégler les chaînes visibles pour la TV numérique et l'entrée TV.

Si utiliza la entrada para TV (conector NTSC) o para TV digital (conector ATSC), puede predeterminar las cadenas que desee ver. En el menú principal, seleccione consecutivamente Configuración, Configurar canal y Buscar canal. Si su televisor es un modelo W4200HD y está utilizando los conectores NTSC y ATSC, deberá predeterminar las cadenas que desea, tanto para la entrada de TV como para la de TV digital.

Printed in Taiwan Imprimé à Taiwan Impreso en Taiwán

Information in this document is subject to change without notice. © 2004 Dell Inc. All rights reserved. Reproduction in any manner whatsoever without the written permission of Dell Inc. is strictly forbidden. Dell and the DELL logo are trademarks of Dell Inc. Dell disclaims proprietary interest in the marks andnames of others.

August 2004

Les informations contenues dans ce document sont sujettes à modification sans préavis.

© 2004 Dell Inc. Tous droits réservés. Toute reproduction sous quelque forme que ce soit sans l'autorisation écrite de Dell Inc. est strictement interdite.

Dell et le logo DELL sont des marques de Dell Inc. Dell dénie tout intérêt propriétaire aux marques et aux noms commerciaux autres que les siens. Août 2004

La información contenida en este documento está sujeta a cambios sin previo aviso. © 2004 Dell Inc. Reservados todos los derechos.

Queda totalmente prohibida la reproducción de este documento por cualquier procedimiento sin el permiso por escrito de Dell Inc.

Dell el logotipo de DELL son marcas comerciales de Dell Inc. Dell excluye todo interés propietario en marcas y nombres que no sean los suyos. Agosto de 2004